# ※**ご購入の前に確認ください**

お支払い可能なコンビニエンスストアは以下の通りです。

- ・ローソン
- ・ミニストップ
- ・ファミリーマート
- ・デイリーヤマザキ、ヤマザキデイリーストア
- ・セイコーマート

## **ご確認いただけましたら次にお進みください**

1

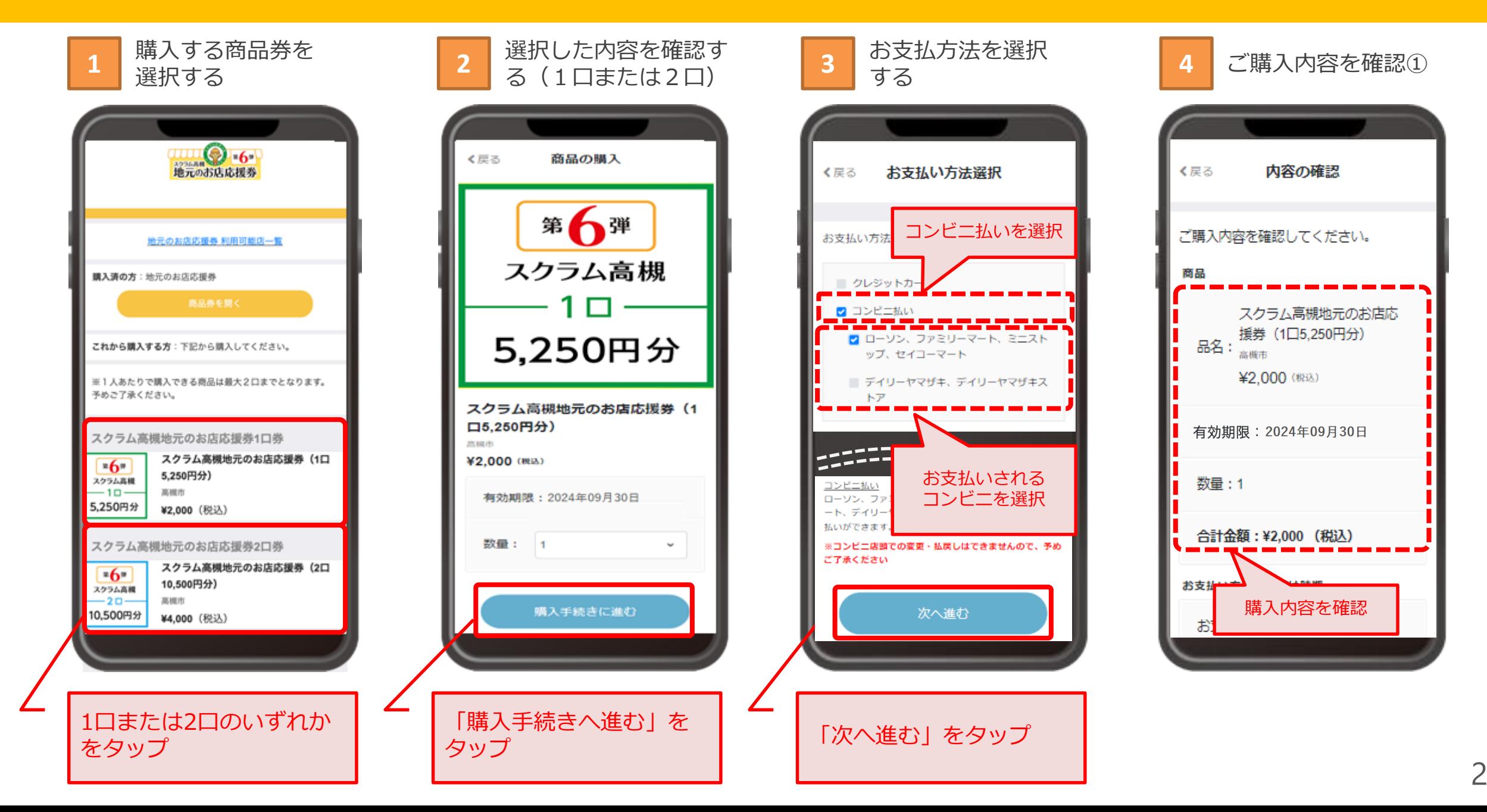

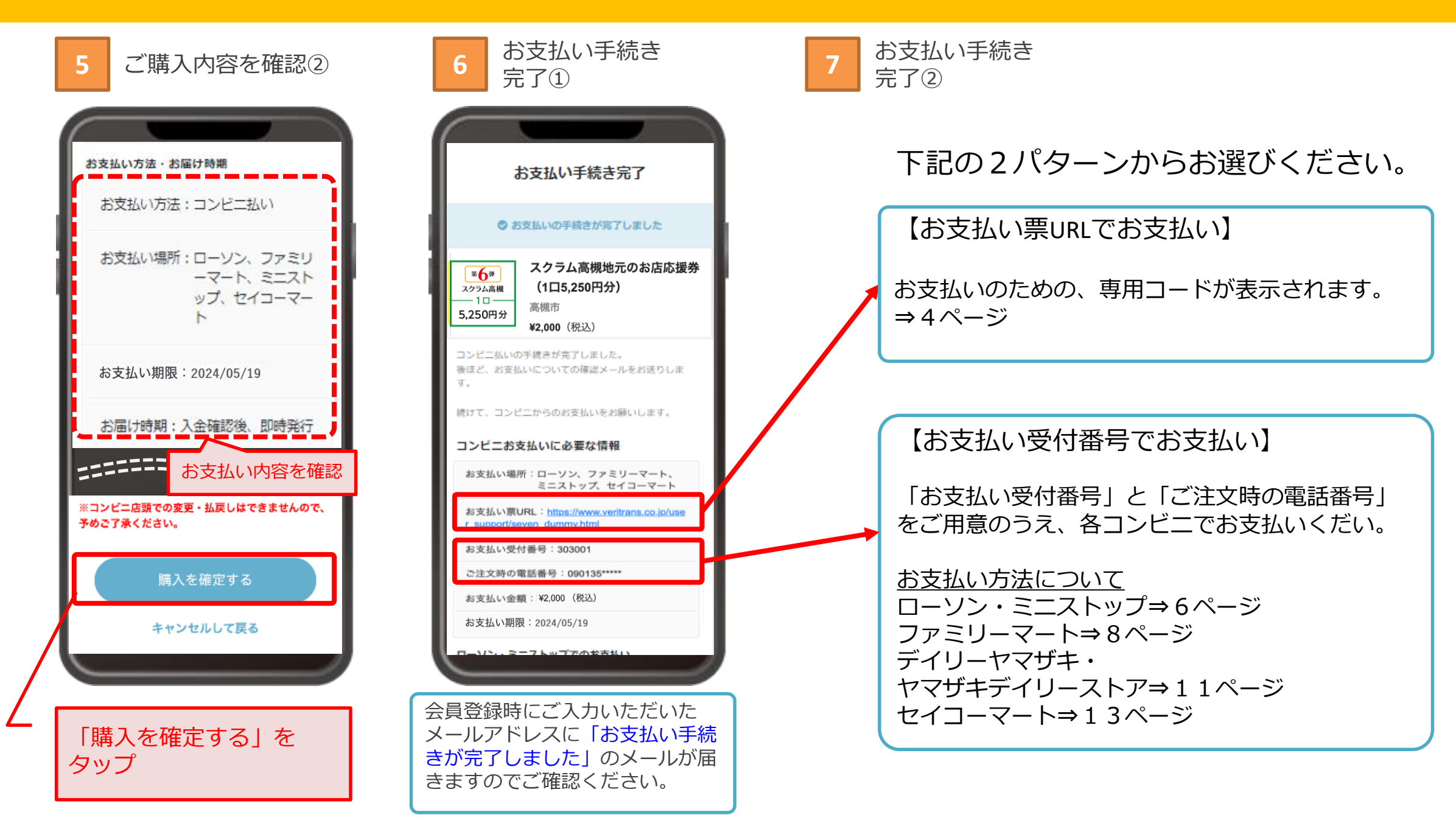

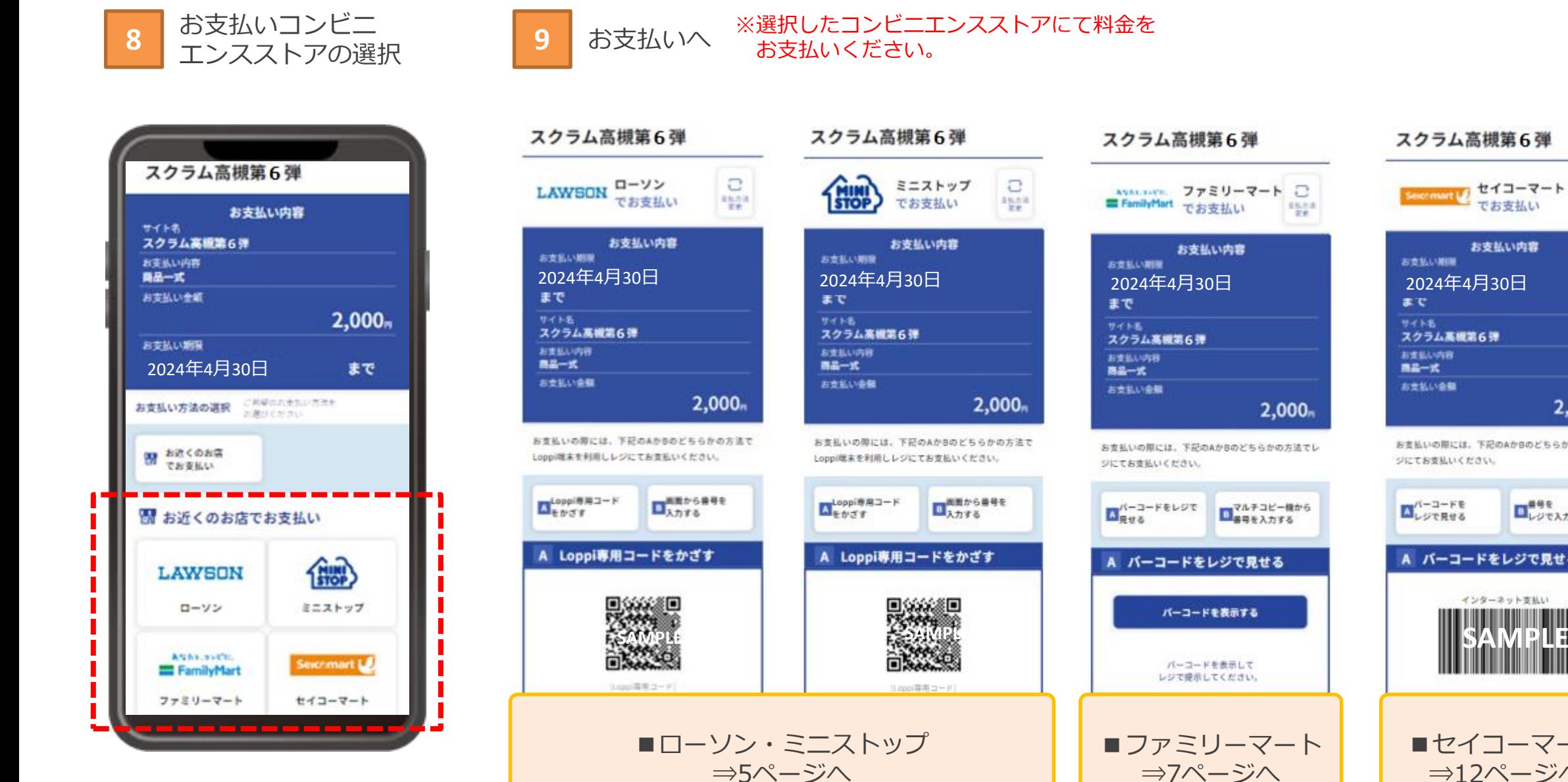

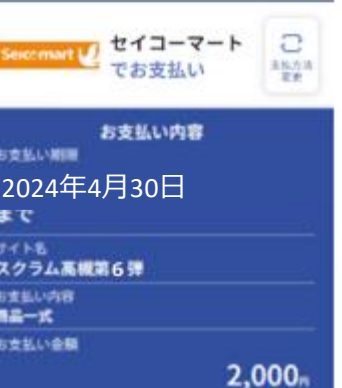

お支払いの際には、下記のAかBのどちらかの方法でレ ジにてお支払いください。

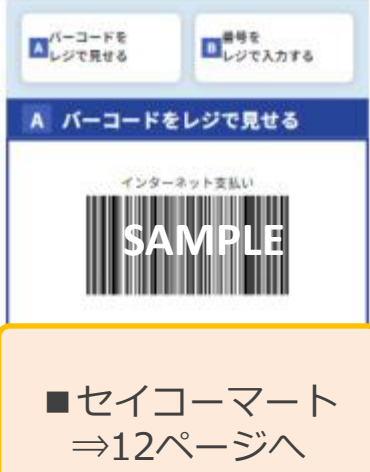

#### デジタル商品券の購入【ローソン·ミニストップ】Loppiにて**専用コード (QRコード)** でのお支払い

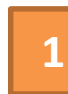

#### **1 2 3** 「Loppi専用コード」をかざす 店頭のLoppiのバーコードリーダーに

※お支払内容画面に表示、または印刷した 「Loppi専用コード」をLoppiのバーコード リーダーにかざしてください。

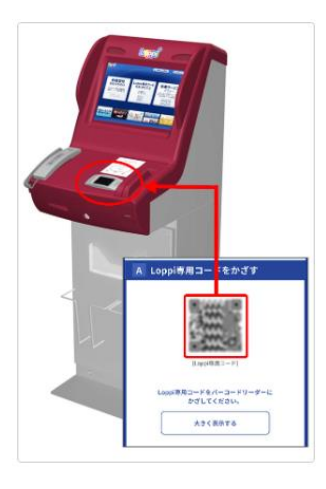

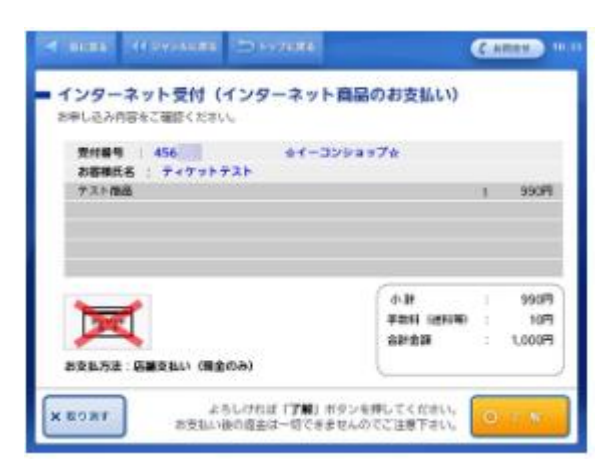

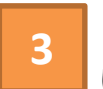

注文内容の確認 インファイン トラー トラー 「申込券」の出力、レジにてお支払 い

> Loppiより「申込券」が出力されますので、 「申込券」を持って30分以内にレジにて代 金をお支払いください。

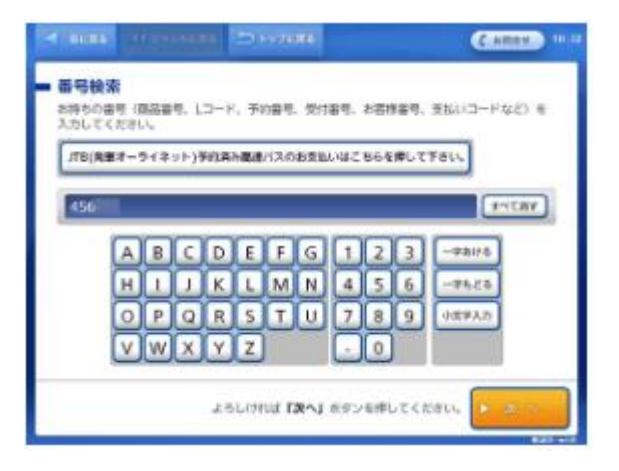

※代金と引き換えに「領収書」をお渡し しますので、必ずお受取りください。

※専用コードを印刷する場合、印刷状況で 正しく読み取れない場合があるため、必ず 「お支払受付番号」「ご注文時の電話 番号」を控えてお持ちください。 ※専用コードではなく、「お支払受付番号」 「ご注文時の電話番号」を利用する場合は、 P.6「デジタル商品券の購入~ローソン・ ミニストップのLoppiにてお支払受付番号 でのお支払い~」をご確認ください。 ※専用コードは「購入履歴」にてご確認 いただけます。詳細はP.15「(付録)専用 コード表示方法」をご参照ください

#### デジタル商品券の購入【ローソン・ミニストップ】Loppiにて**お支払い受付番号**でのお支払い

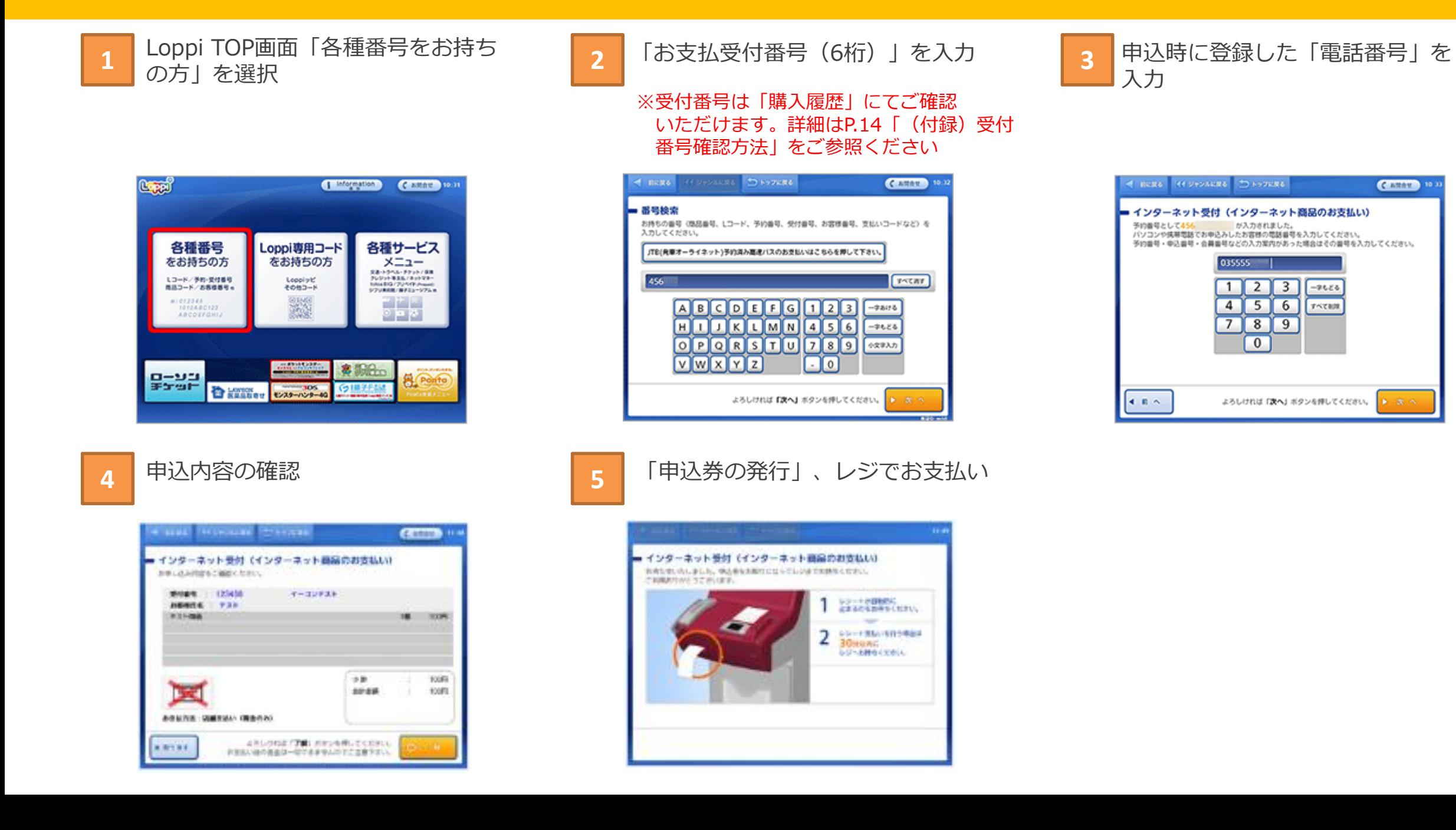

Camera 10

**P 32 (%)** 

デジタル商品券の購入【ファミリーマート】レジにて専用コード(バーコード)でのお支払い~

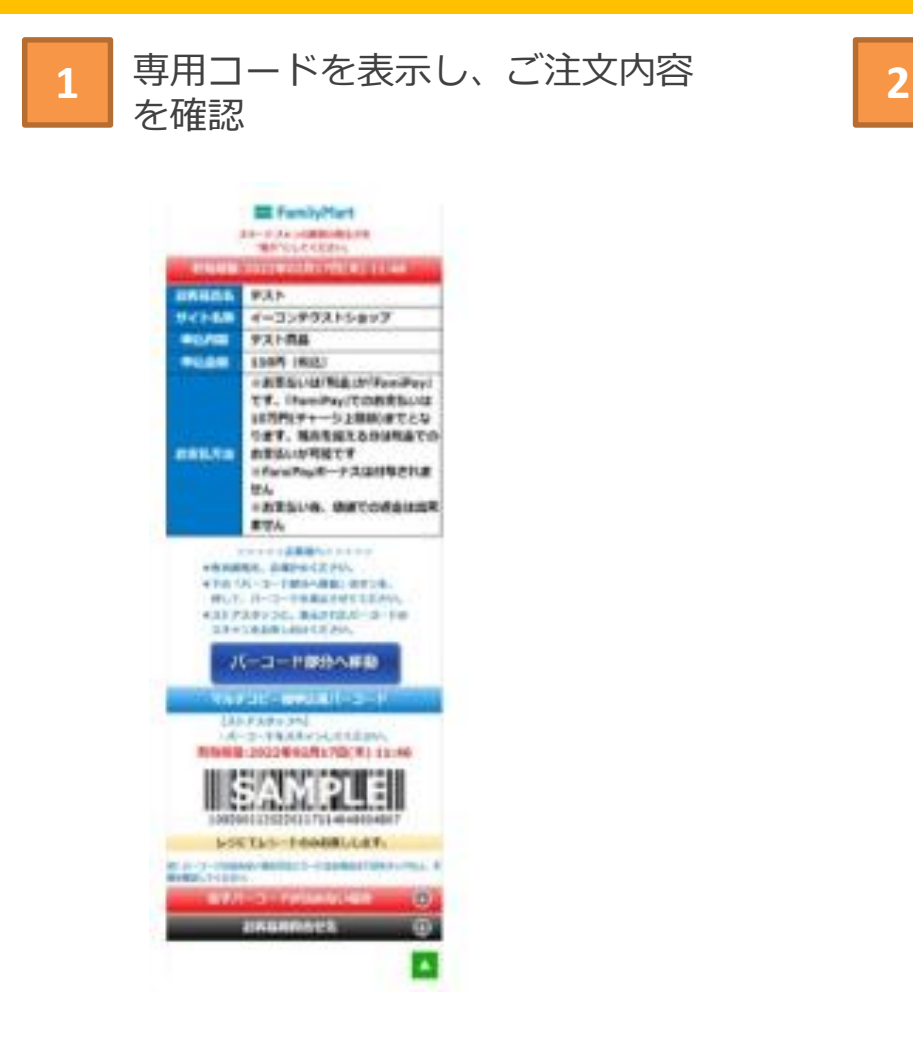

お支払い

※代金と引き換えに「領収書」をお渡しします ので、必ずお受取りください。

## デジタル商品券の購入【ファミリーマート】マルチコピー機にて**お支払い受付番号**でのお支払い

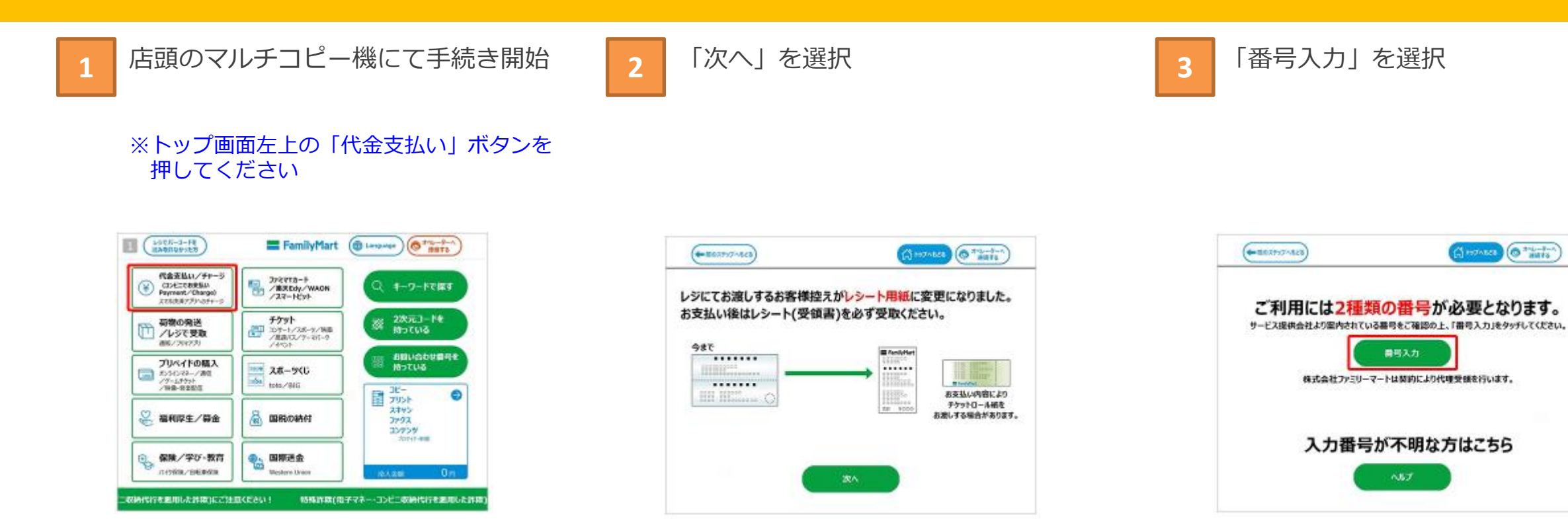

 $(A)$  is stated  $\left(\bigodot$   $\frac{1}{2}$  and  $\frac{1}{2}$ 

## デジタル商品券の購入【ファミリーマート】マルチコピー機にて**お支払い受付番号**でのお支払い

**4** 第1番号「お支払受付番号」を **5 6** 入力

※受付番号は「購入履歴」にてご確認 いただけます。詳細はP.14「(付録) 受付番号確認方法」をご参照ください

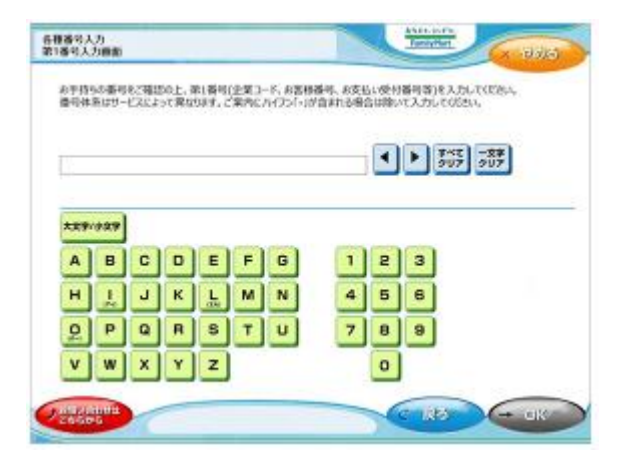

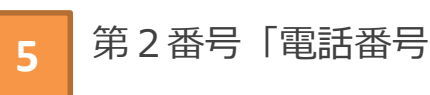

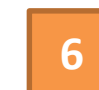

第2番号「電話番号」を入力 インス トランス 内容を確認のうえ「OK」を選択

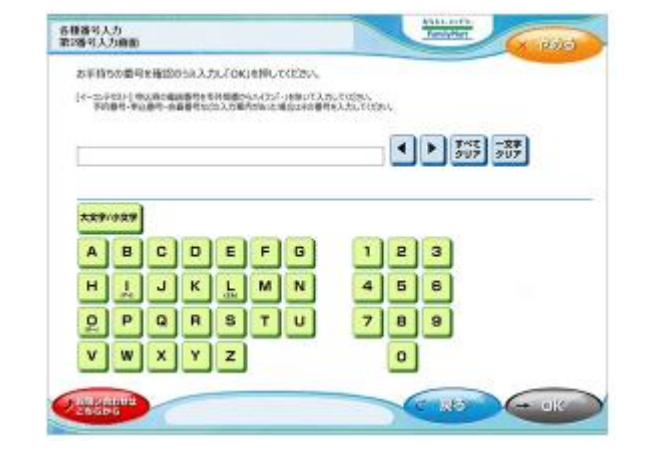

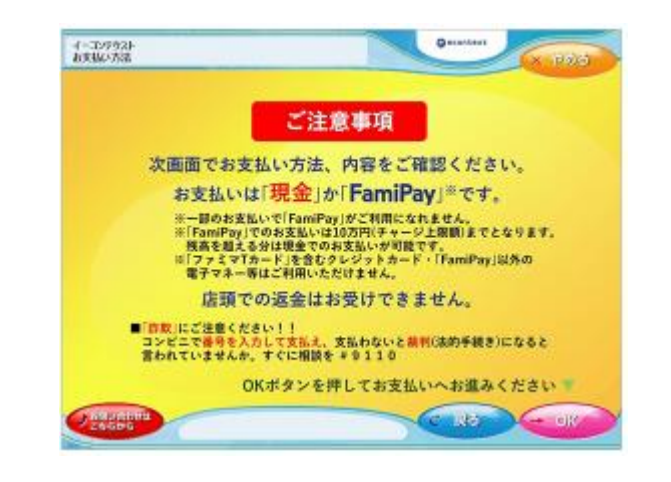

## デジタル商品券の購入【ファミリーマート】マルチコピー機にて**お支払い受付番号**でのお支払い

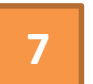

※内容をご確認後、「OK」ボタンを押して ください

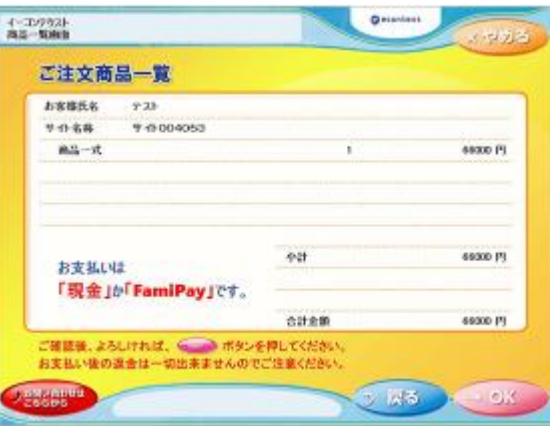

注文内容の確認 **8** 「申込券」の出力、レジにてお支払い

※マルチコピー機より「申込券」が出力されます ので、「申込券」を持って30分以内にレジにて 代金をお支払いください

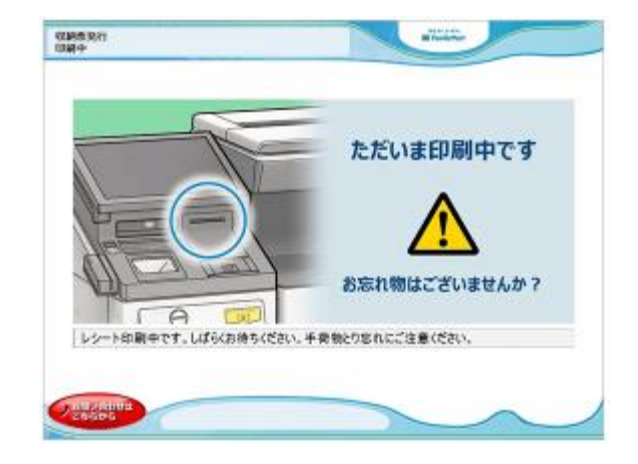

※代金と引き換えに「領収書」をお渡しします ので、必ずお受取りください。

デジタル商品券の購入【デイリーヤマザキ・ヤマザキデイリーストア】レジにて**オンライン決済番号**でお支払い

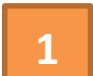

#### **1** レジにて「オンライン決済番号」を提示

※お支払内容画面の「オンライン決済番号」を<br>※お支払内容画面の「オンライン決済番号」を<br>スタッフに提示するか、または「オンライン 決済」と告げ、オンライン決済番号を伝えます

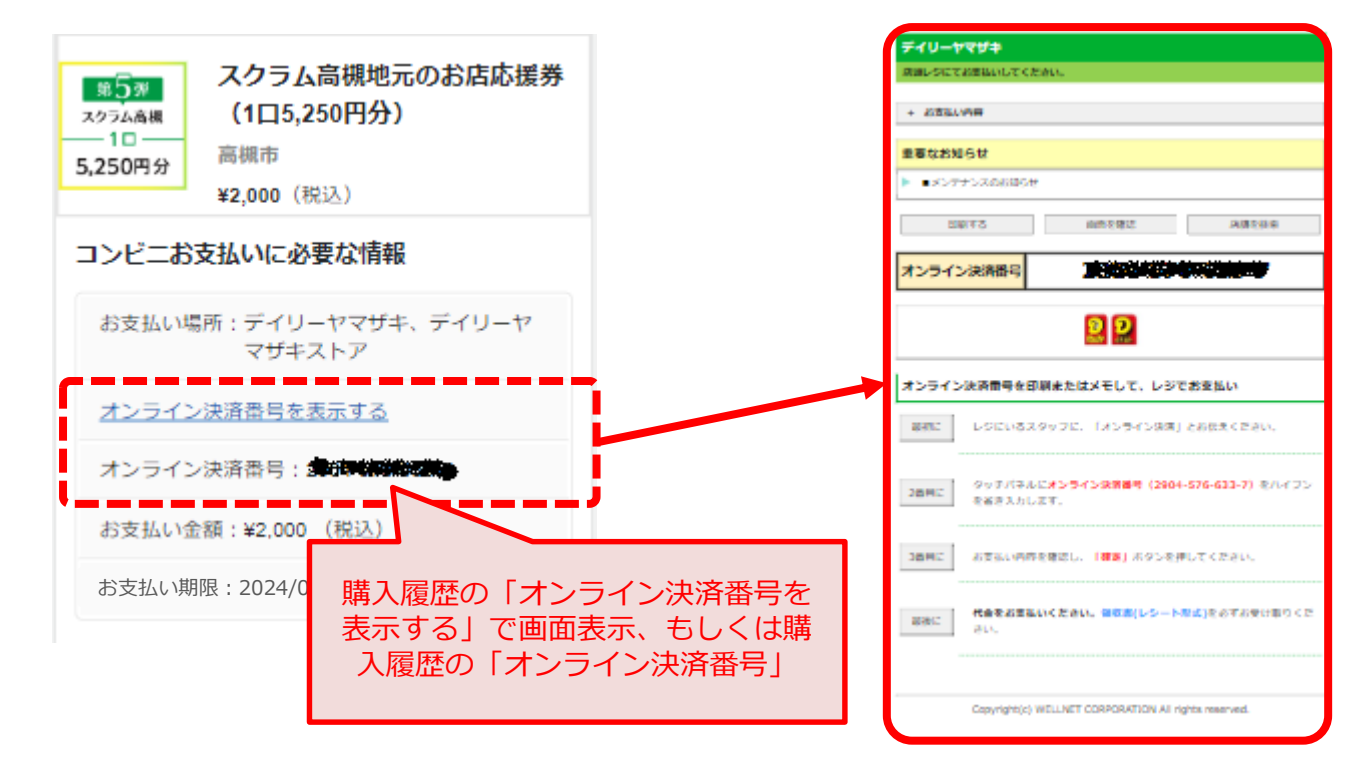

※受付番号は「購入履歴」にてご確認 いただけます。詳細はP.14「(付録) 受付番号確認方法」をご参照ください

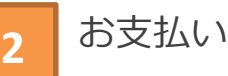

## デジタル商品券の購入【セイコーマート】レジにて**専用コード(バーコード)**でのお支払い~

**1 2** レジにて「インターネット支払い バーコード」を提示

※専用コードは「購入履歴」にてご確認 ※代金と引き換えに「領収書」を<br> いただけます 詳細はD15「(付録)東田 ので、必ずお受取りください。 いただけます。詳細はP.15「(付録)専用 コード表示方法 | をご参照ください

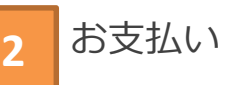

※代金と引き換えに「領収書」をお渡しします

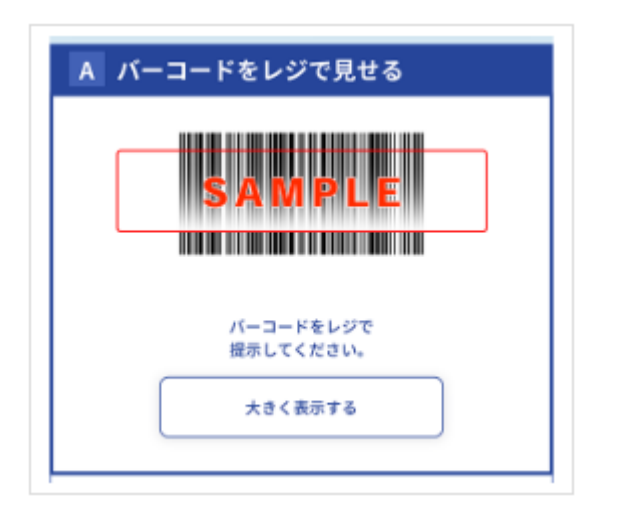

#### デジタル商品券の購入【セイコーマート】レジにて**お支払い受付番号**でのお支払い

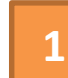

#### **1 2 3** と告げてください。レジの画面に番 レジにて「インターネット支払い」 号入力画面が表示されます。

※受付番号は「購入履歴」にてご確認 いただけます。詳細はP.14「(付録) 受付番号確認方法」をご参照ください

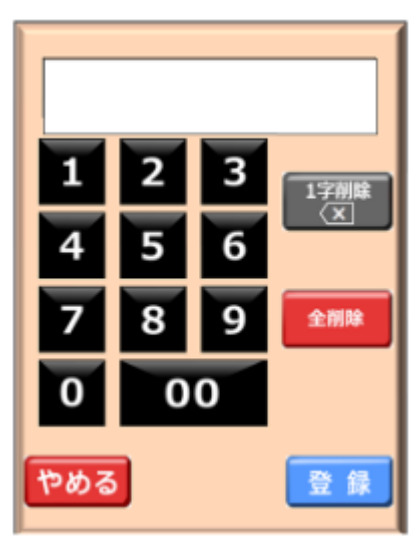

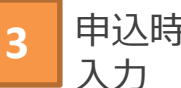

「お支払受付番号(6桁)」を入力 <mark>3 甲込時に登録した「電話番号」等を</mark> 入力

> ※予約番号・申込番号・会員番号などの 入力案内がある場合は、その番号を入力 してください

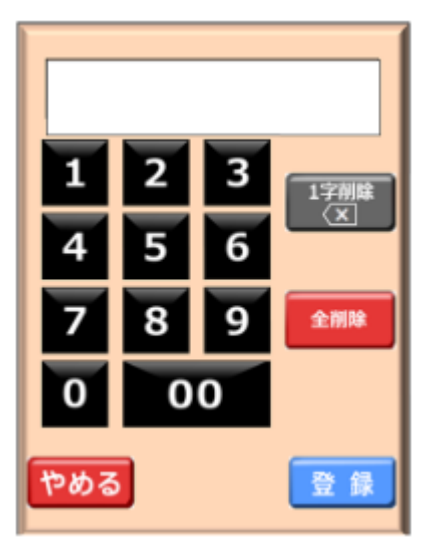

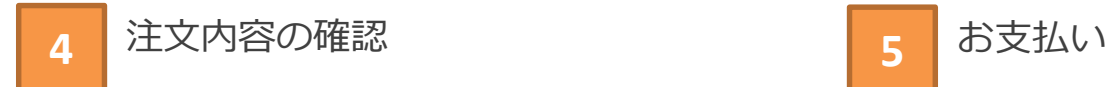

※代金と引き換えに「領収書」をお渡しします ので、必ずお受取りください。

#### (付録)受付番号確認方法

「購入履歴」画面を表示

**1**

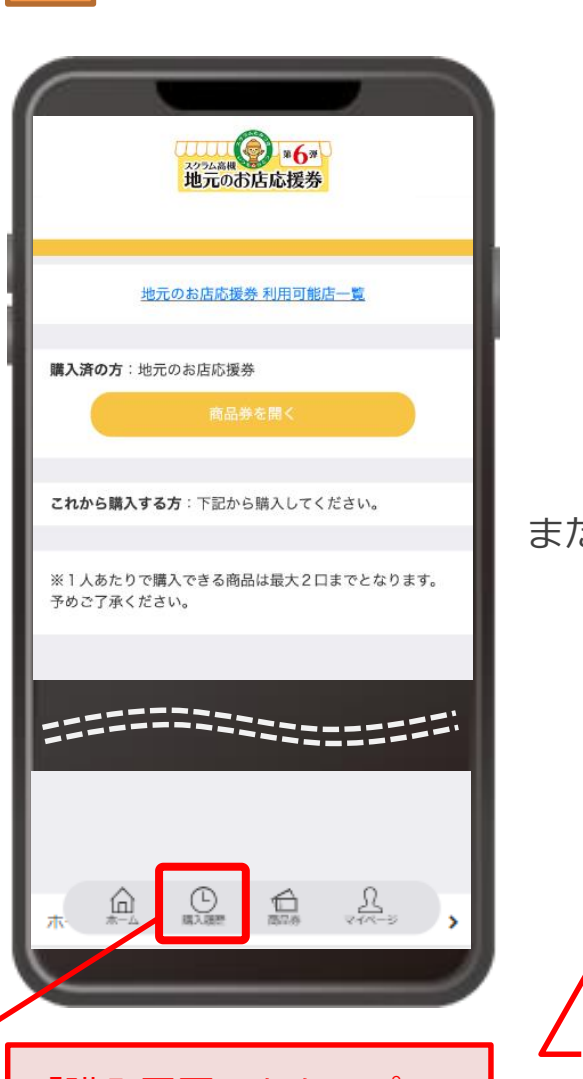

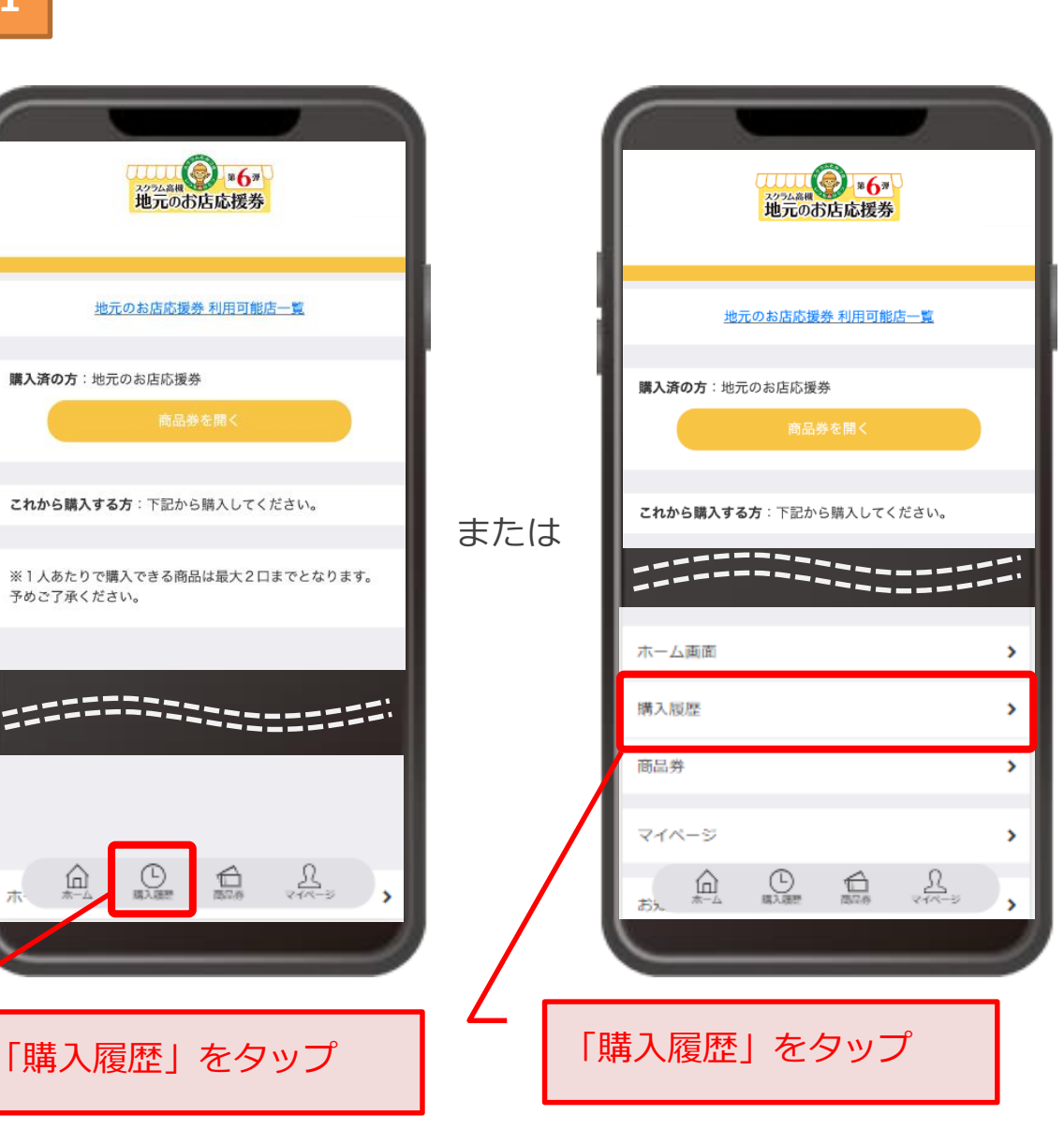

#### **2** 「お支払受付番号(6桁)」を確認

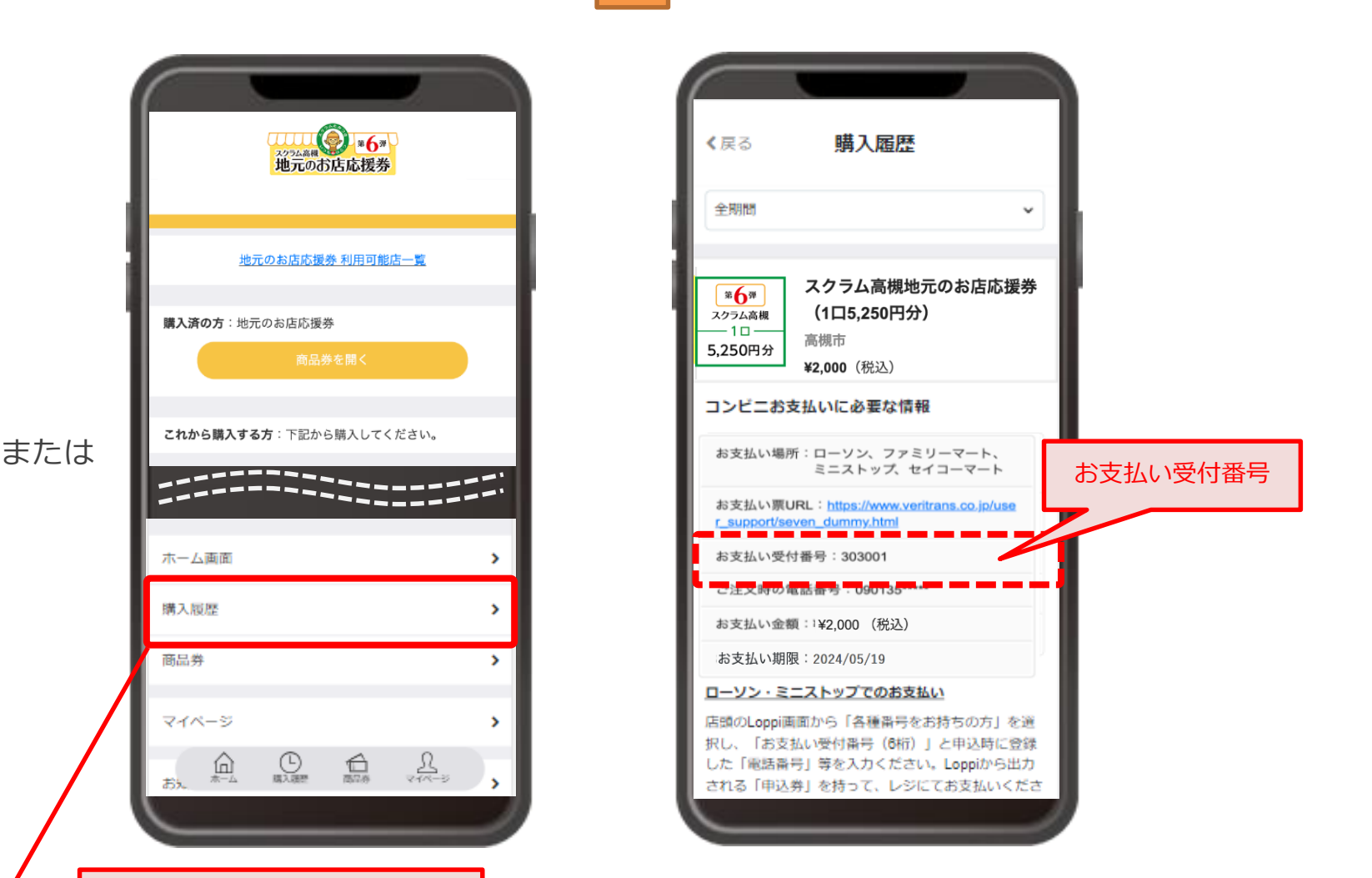

#### (付録)専用コード表示方法

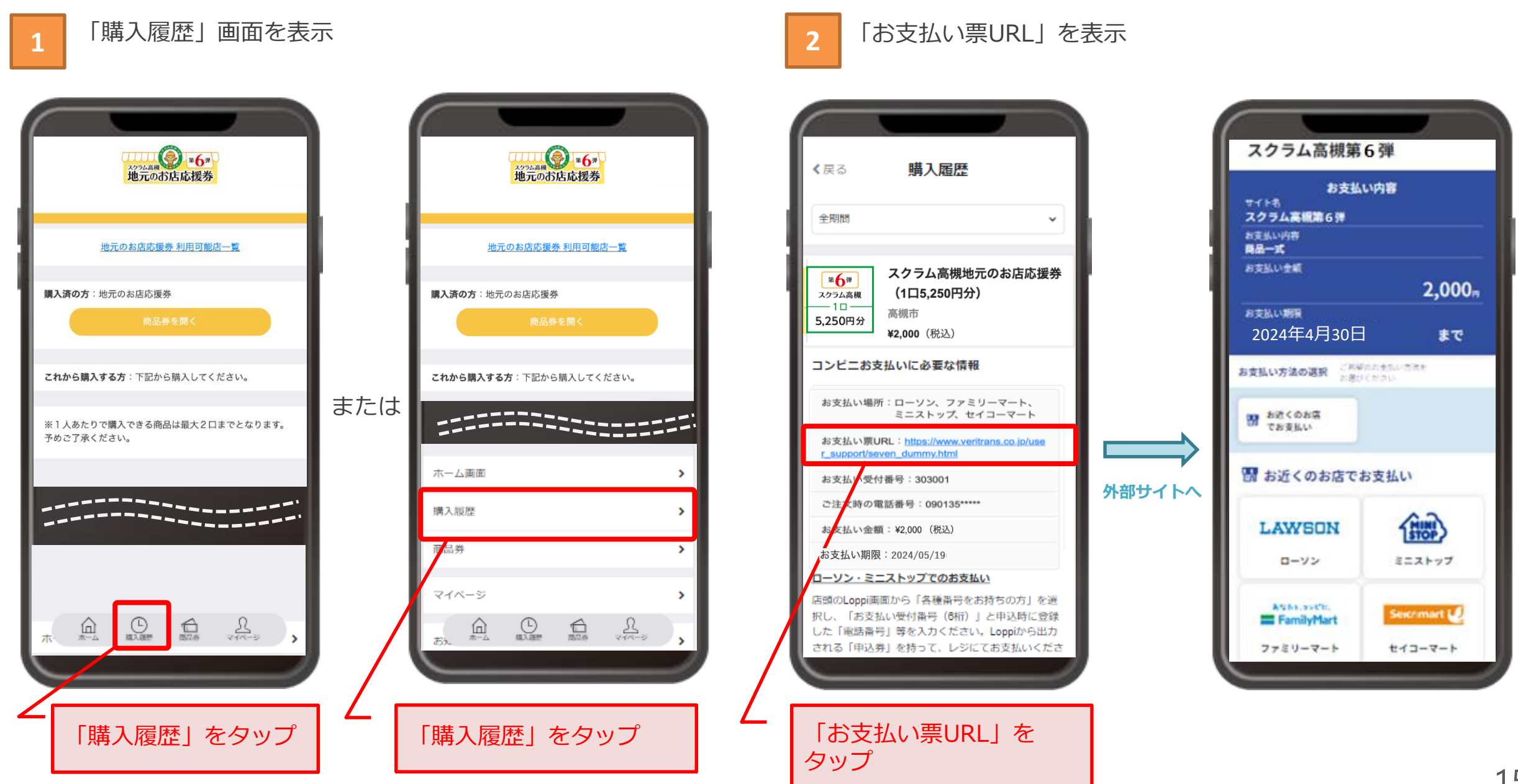